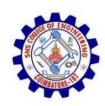

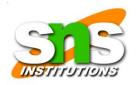

#### Reporting

- To complete a forensics disk analysis and examination, you need to create a report.
- Before Windows forensics tools were available, this process required copying data from a suspect drive and extracting the digital evidence manually.
- The investigator then copied the evidence to a separate program, such as a word processor, to create a report.

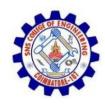

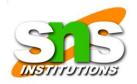

 Newer Windows forensics tools can produce electronic reports in a variety of formats, such as word processing documents, HTML Web pages, or Acrobat PDF files.

These are the sub functions of the reporting function:

- Log reports
- Report generator

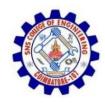

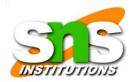

• • • • • •

- Many forensics tools, such as FTK, ILook, and X-Ways Forensics, can produce a log report that records activities the investigator performed.
- Then a built-in report generator is used to create a report in a variety of formats.
- The following tools are some that offer report generators displaying bookmarked evidence:
- EnCase
- FTK
- ILook
- X-Ways Forensics
- ProDiscover
- The log report can be added to your final report as additional documentation of the steps you took during the examination, which

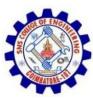

#### can be useful if repeating the examination is necessary.

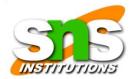

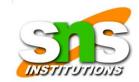

# Computer Forensics Software Tools

- Whether you use a suite of tools or a taskspecific tool, you have the option of selecting one that enables you to analyze digital evidence through the command line or in a GUI.
- The following sections explore some options for command-line and GUI tools in both

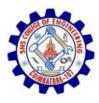

### Windows and UNIX/Linux.

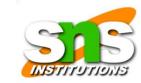

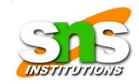

# Command-Line Forensics Tools

- The first tools that analyzed and extracted data from floppy disks and hard disks were MS-DOS tools for IBM PC file systems.
- One of the first MS-DOS tools used for computer investigations was Norton Disk Edit.
- This tool used manual processes that required

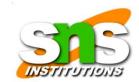

## investigators to spend considerable time on a typical 500 MB drive.

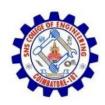

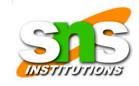

• • • • • • • •

- Eventually, programs designed for computer forensics were developed for DOS, Windows, Apple, NetWare, and UNIX systems.
- Some of these early programs could extract data from slack and free disk space; others were capable only of retrieving deleted files.
- Current programs are more robust and can search for specific words or characters, import a keyword list to search, calculate hash values, recover deleted items, conduct physical and

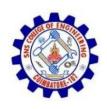

#### logical analyses, and more.

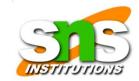

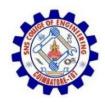

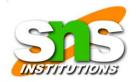

• • • •

- Some command-line forensics tools are created specifically for DOS/Windows platforms;
- others are created for Macintosh and UNIX/Linux. Because there are many different versions of UNIX and Linux, these OSs are often referred to as \*nix platforms.

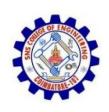

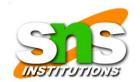

#### **UNIX/Linux Forensics Tools**

- The \*nix platforms have long been the primary command-line OSs, but typical end users haven't used them widely.
- However, with GUIs now available with \*nix platforms, these OSs are becoming more popular with home and corporate end users.
- There are several \*nix tools for forensics analysis, such as SMART, BackTrack, Autopsy with Sleuth Kit, and Knoppix-STD.

19SB502 /Cyber Forensics /Unit 2/ RAJKUMAR.K.K / AP/ ECE / SNSCE

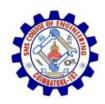

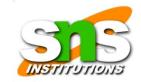

• • • • •

- SMART SMART is designed to be installed on numerous Linux versions, including Gentoo, Fedora, SUSE, Debian, Knoppix, Ubuntu, Slackware, and more.
- You can analyze a variety of file systems with SMART;
- SMART includes several plug-in utilities. This modular approach makes it possible to upgrade SMART components easily and quickly.
- SMART can also take advantage of multithreading

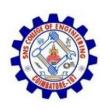

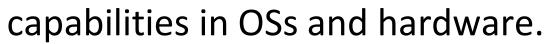

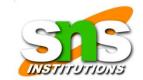

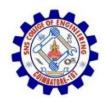

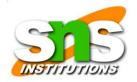

• • • •

- Another useful option in SMART is the hex viewer. Hex values are color-coded to make it easier to see where a file begins and ends.
- SMART also offers a reporting feature.
   Everything you do during your investigation with SMART is logged, so you can select what you want to include in a report, such as bookmarks.

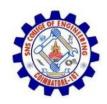

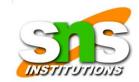

• • • • • • •

- Helix One of the easiest suites to use is Helix because of its user interface. What's unique about Helix is that you can load it on a live Windows system, Its Windows component is used for live acquisitions
- During corporate investigations, often you need to retrieve RAM and other data, such as the suspect's user profile, from a workstation or server that can't be seized or turned off.
- This data is extracted while the system is running

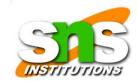

## and captured in its state at the time of extraction.

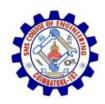

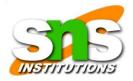

• • • • •

 To do a live acquisition, insert the Helix CD into the suspect's machine. After clicking I ACCEPT in the licensing window, you see the

Helix menu.

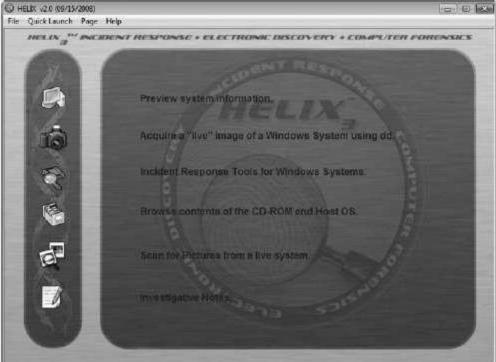

19SB502

Figure 7.9 The Helix manu

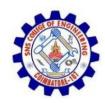

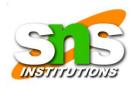

- BackTrack BackTrack is another Linux Live CD used by many security professionals and forensics investigators. It includes a variety of tools and has an easy-to-use KDE interface.
- Autopsy and Sleuth Kit Sleuth Kit is a Linux forensics tool, and Autopsy is the GUI browser interface for accessing Sleuth Kit's tools.

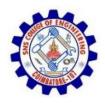

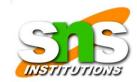

• • • • • •

- Knoppix-STD Knoppix Security Tools Distribution (STD) is a collection of tools for configuring security measures, including computer and network forensics.
- Note that Knoppix- STD is forensically sound, so it doesn't allow you to alter or damage the system you're analyzing.
- If you boot this CD into Windows, Knoppix lists available tools. Although many of the tools have

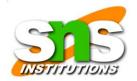

## GUI interfaces, some are still command line only.

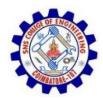

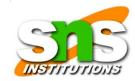

•••••

- Figure 7-9 shows what you see if you load the Knoppix-STD CD in Windows.
- You can scroll through this window and see some of the available tools

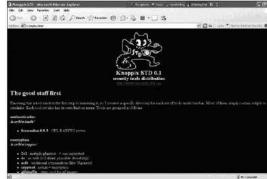

Figure 7-9 The Knoppix-STD information window in Windows

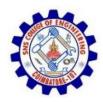

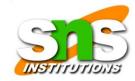

• • •

 Like Helix, Knoppix-STD is a Linux bootable CD. If you shut down Windows and reboot with the Knoppix-STD disc in the CD/DVD

drive, your system boots into Linux.

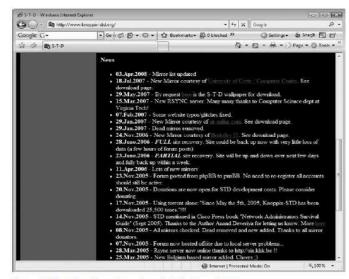

Figure 7-10 A list of forensics tools available in Knoppix-STD

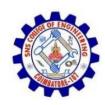

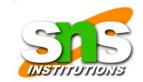

#### Other GUI Forensics Tools

- Several software vendors have introduced forensics tools that work in Windows.
- Because GUI forensics tools don't require the same understanding of MS-DOS and file systems as command-line tools, they can simplify computer forensics investigations.
- These GUI tools have also simplified training for beginning examiners; however, you should continue to learn about and use command-line tools because some GUI tools might miss critical

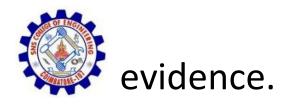

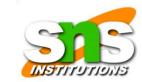

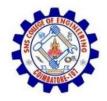

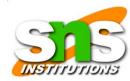

• • • • • • •

- GUI tools have several advantages, such as ease of use, the capability to perform multipletasks, and no requirement to learn older OSs.
- Their disadvantages range from excessive resource requirements (needing large amounts of RAM, for example) and producing inconsistent results because of the type of OSused, such as Windows Vista 32-bit or 64-bit systems